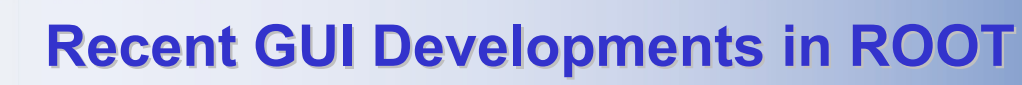

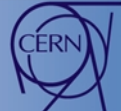

 $\frac{1}{100}$ 

 $\frac{1}{100}$ 

 $2.00$ 

 $\circ$   $\times$ 

 $\frac{300}{1.00}$ 

bold

 $\alpha$  and  $\alpha$ 

**I. Antcheva 1), B. Bellenot 1), R. Brun 1) , O. Couet 1), D. Favre-Miville 2), F. Rademakers 1) 1) CERN – European Organization for Nuclear Research, Geneva, Switzerland 2) ENSIMAG - École Nationale Supérieure d'Informatique et de Mathématiques Appliquées de Grenoble, France**

**Stats Editor**

**TH2 Editor**<br>Tyle Binning

Name

**The ROOT framework offers considerable benefits for developing a fully cross platform object-oriented user interface. Two sets of classes are presented: the Object Editors and the Style Manager.**

## **Object Editors**

ROOT

**Pad Editor**

c1::TCanvas<br>
Pad/Canvas<br>
ΓFxed aspectratio<br>
ΓGrosshair <u>Σ</u> Edit<br>
ΣGridX ΓΓακΣ<br>
ΓΤακΣ ΓΤακΣ

pg Scale<br>T:X F :Y F :Z<br>-Border Mode

Border Mode<br>C Sunken border<br>C No border<br>G Raised border

Size:  $\boxed{2-\boxed{|\mathbf{r}|}}$ 

Name

Log Scale

30 Y

**The ROOT graphics editor is split into discrete units of so-called object editors. Any object editor provides an object specific user interface that shows up when the corresponding object is selected. This interface design is built with a capacity for growth and can be extended easily by user-defined object editors.**

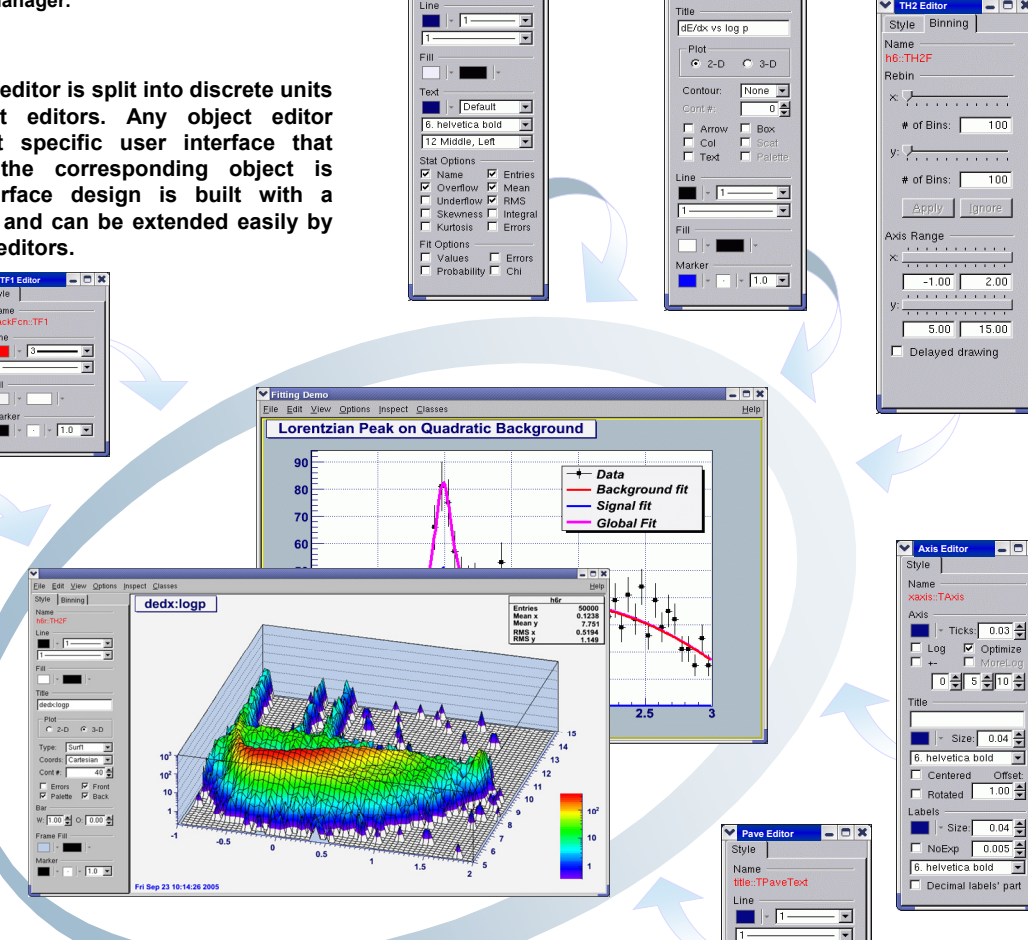

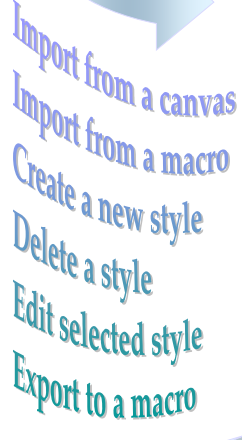

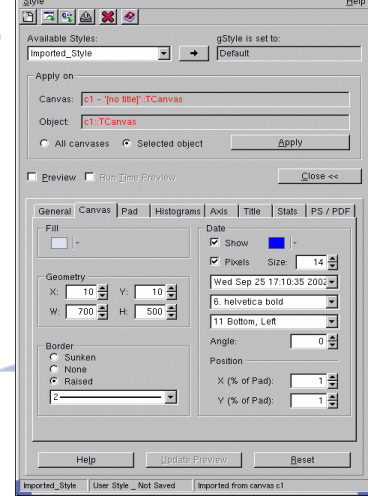

**TStyle \*tmpStyle = new TStyle("Imported\_Style", "Imported from canvas c1"); tmpStyle->SetNdivisions(510, "x"); tmpStyle->SetNdivisions(510, "y"); tmpStyle->SetFillColor(19); tmpStyle->SetFillStyle(1001);**

## **Style Manager**

**This new Graphical User Interface is created to manage different styles in a ROOT session. It allows users to import a style from a canvas or a macro, to select a style for editing, to export it in a C++ macro, to apply a currently selected style on a selected object in a canvas or on all canvases, to set it as the gStyle.** 

Text - Defaul ш

6. helvetica bold

×

 $\frac{1}{2}$ 

**This interface is composed of two parts:**

- **the top level interface manages a list of all available styles for the current ROOT session and shows the currently selected one;** 

- **the style editor deals with the settings of the currently selected style.**

**A preview of the selected canvas helps for precision work. It can be updated dynamically at run-time or by request to show how the edited style looks. All changes made in the style editor can be cancelled and the edited style can be restored to the last saved state in a macro.** 

**tmpStyle->GetAttDate()->SetTextSize(14);**

**tmpStyle->GetAttDate()->SetTextAngle(0); tmpStyle->GetAttDate()->SetTextAlign(11);** *For more information see: http://root.cern.ch For any questions please use the address: rootdev@pcroot.cern.ch*